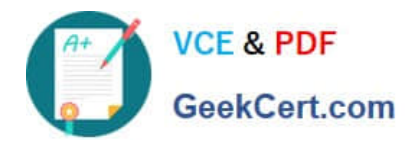

# **1Z0-1033Q&As**

Oracle CPQ Cloud Service 2019 Implementation Essentials

# **Pass Oracle 1Z0-1033 Exam with 100% Guarantee**

Free Download Real Questions & Answers **PDF** and **VCE** file from:

**https://www.geekcert.com/1z0-1033.html**

100% Passing Guarantee 100% Money Back Assurance

Following Questions and Answers are all new published by Oracle Official Exam Center

**C** Instant Download After Purchase

- **83 100% Money Back Guarantee**
- 365 Days Free Update
- 800,000+ Satisfied Customers

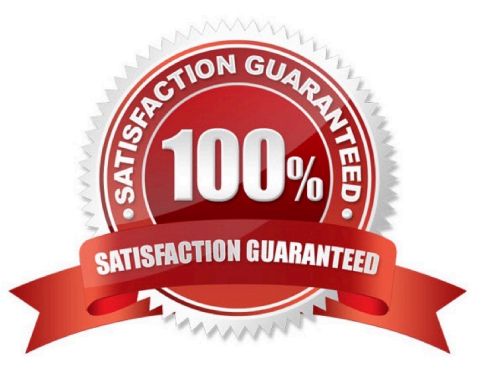

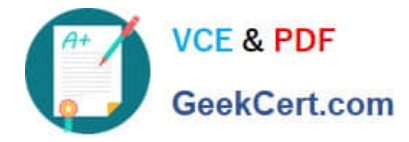

#### **QUESTION 1**

Identify two ways in which you can display a message to a user while using simple table-based lookups for an attribute. (Choose two.)

- A. defining an advanced BML (CPQ Cloud Language) function for that attribute
- B. setting the message type as Static Entry when selecting an attribute to populate
- C. setting the message type as Table Column when selecting an attribute to populate
- D. defining a static text message for that attribute

Correct Answer: BD

#### **QUESTION 2**

A customer sets up a BOM mapping for a configuration model using a single simple Table-Based BOM Mapping Configuration rule, as well as the BOM Item Definition and BOM Item Mapping Tables. When reviewing their implementation, they notice the following: The BOM Root Items Administration List shows the root BOM item and its child BOM items correctly. No errors are displayed. (Accessed from Admin > Products > BOM > BOM Root Items List) The BOM Item Mapping Administration List shows no root BOM item or child BOM items. No errors are displayed. (Accessed from the BOM Mapping rule\\'s "Save and View Details" button)

Which field have they incorrectly populated in their BOM Mapping Tables?

- A. "Parent BOM Map Variable Name" in the BOM Item Mapping Table
- B. "Root Variable Name" in the BOM Item Definition Table
- C. "Part Number" in the BOM Item Definition Table
- D. "Parent Variable Name" in the BOM Item Definition Table
- E. "BOM Item Variable Name" in the BOM Item Mapping Table
- F. "Configurable Attribute Variable Name" in the BOM Item Mapping Table

Correct Answer: D

# **QUESTION 3**

Given the following code:

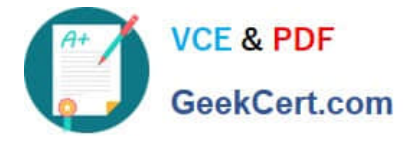

```
var = "25";
```

```
if (isnumber (var)) {
```

```
le lse {
results = "NaN";
```
 $\mathbf{I}$ 

Which statement will return the value for results as 25.0 when it is put in place of the blank line shown above the "}else{" statement?

- A. results  $=$  atoi (var);
- B. results =  $atof$  (var);
- C. results = stringtointeger (var);
- D. results = stringtofloat (var);

Correct Answer: C

# **QUESTION 4**

Consider the following requirements for integration with Salesforce:

Transaction information needs to be pushed back to Salesforce and synchronized. You must be able to

synchronize a transaction with up to 1,000 lines back to the Opportunity Product object in Salesforce.

On the basis of these requirements, which three XSL sets should you use to provide the integration?

(Choose three.)

- A. SFDC Opportunity ?Import
- B. SFDC Quote ?Upset
- C. SFDC Products ?Upset All (200, 400, 600, 800, 1000)
- D. SFDC Quote ?Process Updates
- E. SFDC Opportunity ?Upload

Correct Answer: C

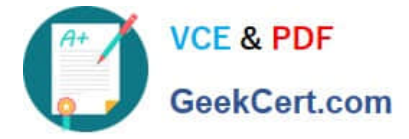

# **QUESTION 5**

What is the correct procedure for moving a file from one folder to another in File Manager?

A. Click File Manager on the Admin home page, click the source file folder, select the check box next to the file you want to move, click the destination folder, and click the Move button.

B. Click File Manager on the Admin home page, click the source file folder, select the check box next to the file you want to move, select the destination folder from the Select Folder drop-down menu, and click the Move button.

C. Click File Manager on the Admin home page, click the source file folder, click the file you want to move, and drag the file to the destination folder.

D. Click File Manager on the Admin home page, click the source file folder, right-click the file you want to move and select Copy from the shortcut menu, click the destination file folder, and right-click in the list of files in that destination folder and select Paste from the shortcut menu.

E. Click File Manager on the Admin home page, click the source file folder, select the check box next to the file you want to move, select the destination folder from the Select Folder drop-down menu, and click the Copy button.

Correct Answer: C

[1Z0-1033 PDF Dumps](https://www.geekcert.com/1z0-1033.html) [1Z0-1033 Practice Test](https://www.geekcert.com/1z0-1033.html) [1Z0-1033 Exam Questions](https://www.geekcert.com/1z0-1033.html)